## POS 2.0 Webinar Q&A

Last Modified on 08/11/2023 10:40 am CDT

Thank you to all who were able to attend the POS 2.0 Webinar in January 2022. Questions and answers that were addressed during the webinar are provided below.

All POS 2.0 documentation is available in the Infinite Campus Knowledge Base.

**Note:** Questions regarding district-specific issues are not included. We recommend submitting a support case to have your individual situation reviewed and addressed.

| #    | Question                                                                                                    | Answer                                                                                                    |  |  |
|------|----------------------------------------------------------------------------------------------------|----------------------------------------------------------------------------------------------------|--|--|
| Tern | Terminal Requirements                                                                                                    |                                                                                                    |  |  |
| 1    | What are the system requirements for the POS terminals?                                                                                                    | They are the same as the POS 1.0 system.<br>Please see the POS 2.0 FAQ.                                                                                                    |  |  |
| 2    | Is the application still based in JAVA?                                                                                                    | No, java is no longer used for the terminal.                                                                                                    |  |  |
| 3    | Since Java in no longer needed, is this web<br>based or just Windows based?                                                                                                    | That's an important question. We chose to<br>continue with a stand-alone, web based<br>application to allow for service even when the<br>internet connection may be down.                                                                                                    |  |  |
| 4    | Can I just install this and use it or do I<br>need to set up everything again as an<br>admin?                                                                                               | You can copy existing services and just adjust<br>the layout which is slightly different. Very<br>quick to do.                                                                                                    |  |  |
| 5    | Will there possibly be a future update that<br>will allow us to get rid of the USB cash<br>drawer interface box? Maybe, something<br>like directly assigning an IRQ for the cash<br>drawer? | We've done some preliminary research on<br>bluetooth peripherals, but we haven't<br>prioritized the work to implement it at this<br>time.<br>We don't think there are any plans to switch<br>from USB cash drawers. We notice the<br>configuration is much easier for districts since<br>switching to USB. |  |  |
| 6    | Can you still have a physical keyboard?<br>Our POS ladies are used to keyboard.                                                                                                    | Yes, keyboards may be used for PIN entry.<br>However, the search fields only respond to the                                                                                                    |  |  |
| 7    | Can a laptop keyboard be used with this 2.0?                                                                                                    | on-screen keyboard.                                                                                                    |  |  |
| 8    | Is the on screen keyboard only a<br>preference? We currently can't use a<br>physical keyboard.                                                                                              | This is not a preference. The virtual keyboard displays for all text fields.                                                                                                    |  |  |
| 9    | I use a scanning device. I just use it like I<br>did before, correct?                                                                                                    | Correct.                                                                                                    |  |  |

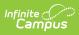

| 10    | Can I continue to use my plain jane usb<br>keypads?                                                                                                    | Yes, you still need to monitor patrons entering<br>their pins so they do not conflict with each<br>other.                                                                                                    |
|-------|----------------------------------------------------------------------------------------------------|----------------------------------------------------------------------------------------------------|
| 11    | Which specific pin pads were just mentioned?                                                                                                    | Genovation PIN pads.                                                                                                    |
| 12    | Any plans for Mac/iOS devices? iPads, etc?                                                                                                    | Currently for a school meal serving<br>application, it will only be on Windows. There<br>are future plans to build for Mac if there are<br>many districts requesting it. As for iPads and<br>other mobile devices, there are plans for other<br>serving options for school stores, and<br>concessions. |
| Point | t of Sale Alerts                                                                                                    |                                                                                                    |
| 13    | Where do you create food service alerts?                                                                                                    | The food service alerts are set up in the Flags<br>area and you indicate on the flag that you<br>want it to show on the POS. See Program<br>Admin > Flags and check the POS display<br>checkbox. (In the New Look, see Student<br>Administration > Program Administration ><br>Flag Setup).            |
| 14    | Will the allergy automatically show or is this something we put in?                                                                                                    | When you set up the flag, you will type in the pertinent information for that student's allergy and mark it to show on the POS.                                                                                                    |
| 15    | Does the POS Alert always show or is there<br>a preference to turn it on/off? Also, as<br>students stack, I am guessing their alerts<br>will show?                                                                                                    | open on patron loading or disable it at which<br>point you would just see the flag and would<br>have to manually click the alert to see the side                                                                                                    |
| 16    | Food Service alert, do you have to have<br>that window open or can you just have the<br>flag by the picture?                                                                                                    | panel.<br>Student alerts display when the student<br>appears on the screen.                                                                                                    |
| 17    | Isn't an allergy confidential?                                                                                                    | It is important for cashiers to be aware of food<br>allergies but you should follow your district<br>policy on what information you provide.                                                                                                    |
| 18    | One of our policies is students are not<br>allowed to purchase ala carte items if they<br>have a negative balance. Is there a way to<br>create an alert of a negative balance when<br>a student is wanting to purchase ala carte<br>items? Or do we have to go in and set<br>each alert individually? |                                                                                                    |
| 19    | How many characters are available in the (allergy) alert?                                                                                                    | The field displays the first 50 characters. Once clicked, the side panel shows the complete alert.                                                                                                    |

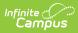

| Setup & Terminal Configuration |                                                                                                    |                                                                                                    |
|--------------------------------|----------------------------------------------------------------------------------------------------|----------------------------------------------------------------------------------------------------|
| 20                             | Does the 1.0 service layout carry over to 2.0 automatically?                                                                                                    | You need to use the wizard layout to copy over<br>and review the layout. Some things such as<br>button colors, size, and placements are not<br>copied.                                                   |
| 21                             | Do we have to create new terminals or can<br>we set the existing ones to be a new 2.0<br>terminal?                                                                                                    | A new terminal needs to be created for 2.0.                                                                                                    |
| 22                             | Will our current "buttons" come over to<br>this new version? We are serving SSO<br>breakfast and lunch or will we have to<br>reset everything up?                                                                                                    | You can copy existing services and just adjust<br>the layout which is slightly different. Very<br>quick to do.                                                                                           |
| 23                             | Was there a separate button on the<br>Application Mgr screen for creating a 2.0<br>app?                                                                                                    | There is a checkbox in the Application<br>Manager > Application Detail for <b>Enhanced</b><br><b>Layout</b> . This will allow the application to be<br>used in POS 2.0.                                  |
| 24                             | Terminal ENHANCED is only used for 2.0?                                                                                                    | Correct.                                                                                                    |
| 25                             | Can we remove the patron's balance from<br>the cashier screen?                                                                                                    | On the POS terminal configuration screen, you<br>can choose to show or hide:<br>• Totals<br>• Patron PIN<br>• Patron Balance<br>• Eligibility<br>• Actual Purchasable Cost                               |
| 26                             | Will an update need to be completed prior<br>to new student showing in the search or is<br>it based on enrollment status?                                                                                                    | This is based on enrollment status.                                                                                                    |
| 27                             | We serve MS and HS in the same building<br>in the same line. Sometimes a cashier will<br>sell the HS student a MS lunch by mistake.<br>Is there a way to prevent a HS student<br>from purchasing a MS lunch where the<br>POS system would be aware of their grade<br>levels and preventing this transaction that<br>is in error? | Unfortunately, your scenario will not be<br>addressed in this version. The cashier will have<br>to look at the grade level displayed for the<br>student and determine the item to charge the<br>student. |
| 28                             | We have milk as our only ala carte item.<br>Can that button be added to the breakfast<br>or lunch screen to avoid having to move<br>from meal to ala carte screens?                                                                                                    | Yes, you can add the milk to the service layout<br>for whichever service you wish. It works this<br>way with POS 1.0 and POS 2.0.                                                                        |

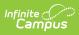

| 29 | Wouldn't it make more sense to be able to<br>resize the button on the same page that<br>you arrange the screen? How do I know<br>how large to make a button without<br>looking at how much space I have left? I<br>have several buttons and will make more-<br>used buttons bigger than less-used ones. | Yes, our layout tool does have the functionality<br>to resize buttons and will show how much<br>space is left on a grid.                                                                                                    |
|----|----------------------------------------------------------------------------------------------------|----------------------------------------------------------------------------------------------------|
| 30 | Is a Spanish POS screen available?                                                                                                    | Not at this time. Translations could be<br>submitted as an enhancement or suggestion<br>during Beta testing                                                                                                    |
| 31 | If you have 2 students that scan their bar<br>code at the same time, will you be able to<br>see both students in the queue? Right<br>now, one or both do not show on the<br>screen.                                                                                                    | If your scanner (or any input device) is set to<br>use Serial communication, it will distinguish<br>between the two patrons. If the scanner is set<br>to be a keyboard wedge it would not.                                                                                                    |
| 32 | Does the balance color change if the balance goes negative?                                                                                                    | Yes, red for a negative balance and green for a positive balance. The color can be disabled using the POS Terminal Admin tool.                                                                                                    |
| 33 | For A La Carte, is there a limit for items or<br>a way to categorize them? How many can<br>be detailed in the system. Categorizing a<br>la carte items if there are many options —<br>drinks, fruit, etc.                                                                                               | Currently there is not a subcategory within a la<br>carte. You can set up as many a la carte items<br>in the back office as you want, but you are<br>limited to the number that can physically<br>display on a terminal tab. If all items are small<br>sized buttons, 36 items will fit on a tab. You<br>could color code by your own subcategory if<br>you wanted. |
| 34 | Is it possible customize the pinned items<br>based upon which individual's pin number<br>is entered? For example, if a student's pin<br>number is entered, it pulls a student<br>lunch, if a staff member's pin number iOS<br>entered, it pulls a staff lunch.                                          | Good question! But at this time, there is no option to set items at the student level.                                                                                                    |
| 35 | Can we allow only admin to void<br>purchases, we want to make sure that our<br>cashiers are not voiding at the terminal at<br>this point?                                                                                                    | Similar to POS 1.0 and POS 2.0, a Manager PIN<br>is needed to void transactions. This PIN needs<br>to be configured in the back office.                                                                                                    |
| 36 | Are updates to the application still<br>automatic on startup without admin<br>requirements?                                                                                                    | Yes, as of Campus version 2144, POS software<br>updates automatically download at start-up,<br>and will be installed after closing the app<br>without a Windows admin user.                                                                                                    |
| 37 | Do we have to use an extra screen for the al a carte items?                                                                                                    | A la carte items can be added to a tab with<br>meals. But a separate tab can be created just<br>for a la carte for organization purposes, if you<br>want to.                                                                                                    |

| 38   | Currently we have all meal items and ala<br>carte items showing on one layout, will<br>this still be an option in 2.0? (as I noticed<br>that in the demo, meal items were on one<br>tab and ala carte items on another tab. | Yes, that is still an option. You do not need to separate the a la carte from other items.                                                                                                    |
|------|----------------------------------------------------------------------------------------------------|----------------------------------------------------------------------------------------------------|
| Cont | tinuous Serve                                                                                                    |                                                                                                    |
| 39   | I've never seen or used the queue<br>functionality - what exactly is that and<br>how do schools use that?                                                                                                    | When students enter PINs through a PIN pad or<br>scanner, they will "stack" in a queue. If there is<br>a backlog of kids entering their PINs, you will<br>see how many kids a waiting.                                                                        |
| 40   | For continuous serve, do you have to have something pinned?                                                                                                    | Yes, you do have to pin items for Continuous<br>Serve.                                                                                                    |
| 41   | With continuous serve, if a student puts in<br>the wrong number can that be deleted<br>right away or is that deleted in the<br>transactions part?                                                                           | If the PIN matches back to the wrong student<br>in Continuous Serve, it must be voided in the<br>back office or in the terminal history.                                                                                                    |
| 42   | For continuous serve can you still add a la<br>carte items?                                                                                                    | Yes, you can pin an a la carte item for<br>Continuous Serve; such as a lunch and extra<br>milk. However, you cannot add an item once a<br>student enters their PIN. Students are served<br>the pinned items as soon as they enter their<br>PIN.               |
| 43   | Similar question re customizing pinned<br>items — can they vary by lunch period,<br>e.g., HS vs MS?                                                                                                    | The cashier can pin one set of items for one<br>lunch period and then change the pinned<br>items for another lunch period. If you would<br>like additional help with this, please contact<br>Campus Support.                                                  |
| Clas | s Serve & Quick Serve                                                                                                    |                                                                                                    |
| 44   | Any updates to Class Serve?                                                                                                    | Class serve has not changed.                                                                                                    |
| 45   | For class serve, can we now predate<br>(retroactive) for students the next day?<br>This was a major challenge with version 1.                                                                                               | We are introducing a new serving option soon<br>called Quick Serve in a future release. Quick<br>Serve is a back office tool, which can create<br>past and future transactions.                                                                               |
| 46   | ETA for Quick Serve and is this dependent<br>on having version 2?                                                                                                    | It is currently in testing and possibly available<br>in the next couple of releases. Quick Serve will<br>work for districts on 1.0 or 2.0.                                                                                                    |
| 47   | We mark students on paper or teachers<br>turn in tickets. How can I enter the pins<br>myself?                                                                                                    | If the transaction is within the same day, then<br>the terminal can be loaded, and the<br>transactions can be processed. Quick Serve<br>will be introduced within the next couple<br>releases, which would allow adding back dated<br>and batch transactions. |

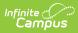

| Cashier Actions  |                                                                                                    |                                                                                                    |
|------------------|----------------------------------------------------------------------------------------------------|----------------------------------------------------------------------------------------------------|
| 48               | Can you pull up whole classrooms at a time?                                                                                                    | Not at this time. This functionality will be introduced in the future as an advanced search.                                                                                                    |
| 49               | Is the cashier able to press an item twice<br>for multiple items purchased or does the<br>+/- have to be used?                                                                                        | By design, the terminal does not allow you to<br>double-click items to increase quantity. This is<br>to avoid accidental double-clicks. The cashier<br>must click a different item or the "+"/"-"<br>buttons to add the same menu item again. |
| 50               | Is there still a search button for kids who<br>can't remember their number and just<br>search by last and/or first name?                                                                              | Yes, the side panel has the first and last name.<br>Tapping the "Search" button will open the<br>right-hand side panel for searching.                                                                                                    |
| 51               | Does a void need to be done on the<br>terminal or is there a central spot you can<br>do that?                                                                                                    | You can void a transaction at the terminal at<br>which it occurred or in the account journal<br>within Campus.                                                                                                    |
| 52               | Can the cashier access sales history for prior days?                                                                                                    | Only transaction history for the current day is<br>visible on the terminal. To view past history<br>you need to view or run a report within<br>Campus.                                                                                        |
| 53               | Can yesterday's history be brought up the<br>next day so the cashier can see what was<br>purchased by the student yesterday?                                                                          | Only transaction history for the current day is<br>visible on the terminal. To view past history,<br>you need to view or run a report within Infinite<br>Campus.                                                                              |
| 54               | On the History can you view the account or pin number?                                                                                                    | Unfortunately, those values are not available in the history.                                                                                                    |
| 55               | Cashier doesn't count the beginning \$20 cashing out?                                                                                                    | No, they do not include that in the count.                                                                                                    |
| 56               | Will this have the capability to void out<br>one item within a transaction and not the<br>entire transaction?                                                                                         | Not for this initial POS 2.0 GA.                                                                                                    |
| 57               | When Closing the Drawer - Cashier began<br>with \$20.00. Tx totals came to \$37.00.<br>TOTAL Drawer Total - including the<br>Starting Cash - s/b \$57.00, correct?                                    | You are correct, the cashier should NOT include the starting cash.                                                                                                    |
| 58               | When a cashier is doing their Drawer<br>Count, if we have turned off the Deposit<br>Amount display, will the system still alert<br>them to being 'unbalanced' when they<br>submit their drawer count? | Yes, the alert will still display at the time of drawer closure.                                                                                                    |
| Migrating to 2.0 |                                                                                                    |                                                                                                    |

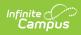

| 59   | When will POS 2.0 be available?                                                                                                    | This is available now. It was in Closed Beta for<br>several months with great results and was<br>made available in December.                                                                                                    |
|------|----------------------------------------------------------------------------------------------------|----------------------------------------------------------------------------------------------------|
| 60   | Is there cost involved in the migration to 2.0?                                                                                                    | No, no additional cost.                                                                                                    |
| 61   | Is there a cost difference for 2.0?                                                                                                    | No, no additional cost.                                                                                                    |
| 62   | Did you say we have to ask for the update?                                                                                                    | Submit a ticket to support with the title of "Enable POS 2.0".                                                                                                    |
| 63   | Are we going to go through installation<br>AND upgrading? Scenario: install on new<br>devices, so these are available while<br>working on upgrading existing devices??                                                                                     | Installation instructions are available in the<br>Campus Community: Terminal Installation and<br>Configuration (POS 2.0).                                                                                                    |
| 64   | Is there an instruction manual?                                                                                                    | All POS 2.0 documentation is available in the Campus Community.                                                                                                    |
| 65   | Is training provided for cafeteria staff for 2.0?                                                                                                    | We have checklists, videos and Cashier Cheat<br>Sheet (POS 2.0) but no additional training is<br>automatically provided.                                                                                                    |
| Misc | ellaneous                                                                                                    |                                                                                                    |
| 66   | So getting 2.0 will completely change campus and what it looks like - not just the POS?                                                                                                    | POS 2.0 is just changing the Point of Sale<br>terminal, not the rest of food service. POS 2.0<br>is available in the classic look of Campus too.                                                                                                    |
| 67   | How come the campus that you are<br>showing is not at all what mine looks like<br>then? My side screen just has drop downs<br>and then you have to click on those for it<br>to bring it on the main screen? You version<br>looks a lot more user friendly. | The visual changes shown to Campus were<br>related to a new navigation wrapper project<br>unrelated to POS 2.0, documentation here: Try<br>the New Look of Campus.                                                                                                    |
| 68   | What if i do not have that option on the top to try new look?                                                                                                    |                                                                                                    |
| 69   | Is Multi-Day Serve still available as<br>Distance Learning and P-EBT are still<br>happening?                                                                                                    | Multi-Day serve is not addressed in this<br>release and if districts are still wanting to use<br>Multi-Day they can use the same POS 1.0 Java<br>application. Quick serve will be available in a<br>future release and can address multiple meals<br>for past and future but requires an internet<br>connection. |
| 70   | On the admin side, is this going to affect<br>the creation of POS accounts, pins, or<br>cashier pins?                                                                                                    | No, the only change on the backend side is<br>when creating an Enhanced Layout (Service<br>layout) for a new terminal.                                                                                                    |
|      |                                                                                                    |                                                                                                    |

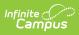

| 71 | Will you ever look at back of the house<br>operations and the ability to run<br>production reports?                                                                             | We have looked at the back of house<br>requirements for nutritional analysis, menu<br>planning, inventory, purchasing, etc. It's a<br>very large development project and not<br>currently on our roadmap to build. We are<br>evaluating potential third-party integration<br>opportunities, but there is nothing imminent. |
|----|----------------------------------------------------------------------------------------------------|----------------------------------------------------------------------------------------------------|
| 72 | Are you aware of California's new<br>requirement to serve ALL students for free<br>by August 2022. Will this work with this<br>new mandate?                                     | Yes                                                                                                    |
| 73 | Currently, if a couple students scan their<br>barcode, it cancels them out and you lose<br>the additional students. With 2.0, has this<br>been resolved? It appears that it is. | This behavior has not changed. If two students scan simultaneously, they will cancel out.                                                                                                    |
| 74 | What happens when you increase the reimbursable lunch key?                                                                                                    | If you mean increase the quantity served, the<br>first meal will be charged at the reimbursable<br>rate and any additional meal will be charged<br>the full price. If that wasn't your question,<br>please re-submit a question. Thank you.                                                                                |
| 75 | Will data export be covered? I need to be<br>able to export details of the items<br>consumed/purchased to the nutrition side<br>of food service (back of house).                | Back-end reporting has not changed with the<br>release of POS 2.0. If you have a specific<br>report that you need that isn't currently<br>provided, please submit a support ticket.                                                                                                    |
| 76 | Regarding the upcoming features, having<br>a heads up of what is coming is useful for<br>planning. Release notes are helpful but<br>after the fact.                             | You can contact your CRM to discuss<br>participating in early adopter and Beta<br>programs that would give you access to<br>information earlier.                                                                                                    |
| 77 | We currently have a Meal Vending machine within IC.                                                                                                    | Infinite Campus doesn't currently support<br>Vending Machine integration. It's most likely<br>you worked with a third party to make that<br>happen. You should contact them if you have<br>questions. We do have direct integration with<br>Vending Machines on our roadmap though it's<br>out a bit.                      |